# Cisco جمانرب ةيقرتو 900uBR مدوملا نيوكت IOS Software Ī

# المحتويات

المقدمة كيف يمكنني تكوين مودم الكبل 900uBR الجديد بحيث يمكنني الوصول إلى الإنترنت؟ متى أحتاج إلى تعديل تكوين مودم الكبل 900uBR؟ كيف يمكنني تسجيل الدخول إلى مودم كابل 900uBR لتغيير التكوين أو تنفيذ أستكشاف الأخطاء وإصلاحها؟ لا أعرف ما هي كلمة المرور الموجودة على مودم الكبل 900uBR. هل يمكنني إعادة تعيين كلمة المرور؟ لماذا لا يمكنني الحصول على أي إستجابة من منفذ وحدة التحكم الخاص بمودم؟ كيف يمكنني إعادة ضبط المودم على إعدادات المصنع الافتراضية أو تهيئة "خارج المربع"؟ كيف يمكنني تكوين مودم الكبل 900uBR لوضع التوجيه؟ كيف أنا يشكل بلدي 900uBR كبل مودم لشبكة عنوان ترجمة (NAT (أو عنوان أيسر ترجمة (ضرب)؟ كيف يمكنني تكوين منافذ مهاتفة الصوت عبر VoIP (IP (على مودم كبل 900uBR؟ يتعذر علي إدخال أي أوامر تكوين صوت على مودم كابل 900uBR. كيف يمكنني إصلاحها؟ لقد قمت بتكوين مودم الكبل 900uBR الخاص بي لنقل الصوت عبر VoIP (IP (ولكنني لا أحصل على نغمة الطلب. كيف يمكنني إصلاحها؟ أريد إستخدام منافذ نقل الصوت عبر VoIP (IP (على مودم الكبل 900uBR دون توصيله بشبكة الكبل، ولكن لا يمكنني الحصول على نغمة الطلب. كيف يمكنني إصلاحها؟ كيف يمكنني تكوين IPSec على مودم الكبل 900uBR؟ لماذا يتعذر علي إدخال أي أوامر تكوين IPSec على مودم الكبل 900uBR؟ عند اتصال مودم الكبل 900uBR لدي بموفر خدمة الكبل، لماذا يتم قفل منفذ وحدة التحكم وتغيير تكوين المودم؟ ما الفرق بين الطرز المختلفة لأجهزة مودم الكبلات 900uBR؟ كيف يمكنني العثور على عنوان MAC لمودم الكبل 900uBR الخاص بي؟ هل يمكنني تغيير عنوان MAC لمودم الكبل 900uBR؟ كيف يمكنني العثور على الرقم التسلسلي لمودم الكبل 900uBR الخاص بي؟ كيف يمكنني العثور على إصدار برنامج Software IOS Cisco على مودم الكبل 900uBR؟ كيف يمكنني معرفة مجموعة الميزات التي يتم دعمها في إصدار برنامج Software IOS Cisco على مودم كبل SuBR900 [معلومات ذات صلة](#page-9-0)

# المقدمة

يخاطب هذا وثيقة أسئلة المشتركة ومسائل أن مالكين جدد من مودم كبل uBR900 sery يستطيع واجهت في يشكل المودم ويرفع Cisco IOS برمجية. للحصول على معلومات حول الجوانب الأخرى لتكوين أجهزة مودم الكبلات من السلسلة 900uBR واستخدامها، ارجع إلى المستندات التالية:

- [الأسئلة المتداولة حول المبتدئين الخاصة بالمستخدمين النهائيين لمودم الكبل Series 900uBR](//www.cisco.com/en/US/tech/tk86/tk89/technologies_tech_note09186a008009441f.shtml)
	- [مشكلات الاتصال لأجهزة مودم الكبلات 900uBR](//www.cisco.com/en/US/tech/tk86/tk89/technologies_q_and_a_item09186a008019e663.shtml)
		- <u>مشكلات اداء مودم الكبل uBR900</u>
			- رسائل خطا مودم الكبل 900<u>uBR</u>900

● [ترقية برنامج Software IOS Cisco على مودم كبل Series 900uBR](//www.cisco.com/en/US/products/hw/cable/ps2221/products_qanda_item09186a00809d08bc.shtml)

<u>• اسئلة متنوعة حول اجهزة مودم الكبلات uBR900 Series</u>

## س. كيف يمكنني تكوين مودم الكبل 900uBR الجديد بحيث يمكنني الوصول إلى الإنترنت؟

أ. عند إستلام مودم كابل 900uBR، يجب أن يكون لديك تكوين إعدادات المصنع الافتراضية أو تكوين "خارج المربع" المثبت بالفعل والذي سيسمح لمودم الكبل وأجهزة الكمبيوتر الشخصية ومحطات العمل المتصلة بالاتصال بالإنترنت بنجاح. وهذا يعني أنه بالنسبة لاتصال الإنترنت الأساسي لا يتطلب الأمر تكوين إضافي. الخطوات الوحيدة المطلوبة لاتصال الكبل الأساسي هي كما يلي:

- .1 قم بتوصيل منفذ تلفاز الكبل 900uBR بشبكة تلفاز الكبل الخاصة بموفر خدمة الكبلات.
	- .2 قم بتوصيل أجهزة الكمبيوتر الشخصي ومحطات العمل بمنفذ موزع إيثرنت 900uBR.
		- .3 قم بتوصيل 900uBR بمصدر الطاقة الخاص به.
			- .4 قم بتشغيل أجهزة الكمبيوتر ومحطات العمل.

للحصول على إرشادات أكثر تفصيلا حول تثبيت uBR900 وتكوينه، ارجع إلى الروابط في <u>أين يمكنني الحصول عل</u>ى [مزيد من المعلومات حول 900uBR؟.](//www.cisco.com/en/US/products/hw/cable/ps2221/products_qanda_item09186a00809cf6c5.shtml)

### س. متى أحتاج إلى تعديل تكوين مودم الكبل 900uBR؟

a. ستحتاج فقط إلى تعديل تكوين 900uBR إذا احتجت إلى إيقاف تشغيل وضع التوصيل الافتراضي وتمكين وضع التوجيه، أو إذا أردت تكوين ميزة إضافية مثل IPSec أو نقل الصوت عبر VoIP (IP(. لتكوين أي ميزة إضافية، يلزمك الوصول إلى منفذ وحدة التحكم بمودم الكبل. يقوم العديد من مشغلي الكبلات بحظر منفذ وحدة التحكم هذا، لذلك ستحتاج إلى الاتصال بهم إذا كانت هذه هي الحالة. لمزيد من المعلومات، ارجع إلى <u>قسم عندما يتصل 5RR900 بمزود</u> خدمة الكبل، لماذا يتم قفل منفذ وحدة التحكم وتغيير تكوين المودم؟ في هذا المستند. لمعرفة كيفية تسجيل الدخول إلى مودم الكبل uBR900، ارجع إلى <u>كيفية تسجيل الدخول إلى مودم الكبل uBR900</u> لتغيي<u>ر التكوين او تنفيذ</u> أستكشاف الأخطاء وإصلاحها؟ قسم من هذا المستند.

#### س. كيف يمكنني تسجيل الدخول إلى مودم الكبل 900uBR لتغيير التكوين أو تنفيذ أستكشاف الأخطاء وإصلاحها؟

أ. تعتبر أسهل طريقة لتسجيل الدخول إلى مودم الكبل 900uBR الخاص بك هي من خلال منفذ وحدة التحكم. ستحتاج إلى المعدات التالية:

- <u>[كابل ملفوف](//www.cisco.com/en/US/docs/routers/access/1400/hardware/installation/guide/cables.html#26010)</u> عادة ما يكون هذا الكابل كبل أسود أو أخضر أو أزرق مسطح مزود بموصل RJ-45 في طرفيه. قد يتم تضمين الكابل المدور مع الموجه الخاص بك.**ملاحظة:** الكبل المدور ليس هو نفس <u>[كبل إيثرنت أو توصيل](//www.cisco.com/en/US/docs/routers/access/1400/hardware/installation/guide/cables.html#15279)</u> [عكسي](//www.cisco.com/en/US/docs/routers/access/1400/hardware/installation/guide/cables.html#15279) عادي.
	- مهايئ طرفي يلزم توفر مهايئ محطة طرفية من RJ-45 إلى RJ-95 او RJ-45 إلى DB-25 حتى يمكنك توصيل الكبل المدور بالمنفذ التسلسلي للكمبيوتر أو محطة العمل. قد يتم تضمين هذا أيضا مع الموجه الخاص بك.
		- برنامج محاكاة طرفية يستخدم عادة برنامج يسمى HyperTerminal لهذا الغرض.

قم بتسجيل الدخول إلى مودم كابل uBR900 باستخدام الإجراء التالي:

- .1 قم بتوصيل أحد طرفي الكبل المدور بمنفذ وحدة التحكم بمودم الكبل 900uBR.
- 2. قم بتوصيل الطرف الآخر من الكبل المدور بالمقبس RJ-45 على المهايئ الطرفي RJ-45 إلى DB-9 أو -DB .25
- 3. قم بتوصيل المهايئ الطرفي RJ-45-to-DB-9 او DB-25 بمنفذ تسلسلي إحتياطي على الكمبيوتر او محطة العمل.**ملاحظة:** قد يلزم إيقاف تشغيل طراز الكمبيوتر أو محطة العمل قبل توصيل مهايئ المحطة الطرفية بمنفذ تسلسلي. إذا كنت في شك، فقم بإيقاف تشغيل الكمبيوتر أو محطة العمل أثناء توصيل المهايئ الطرفي بالمنفذ التسلسلي.
- قم بتشغيل جهاز الكمبيوتر أو محطة العمل لديك وبدء تشغيل برنامج محاكاة طرفية (على سبيل المثال، .4 HyperTerminal(. قم بتكوين برنامج محاكاة طرفية لبدء جلسة على المنفذ التسلسلي الذي قمت بتوصيل مودم كبل 800BR به. إستخدام معلمات الاتصال التالية:**قم بالاتصال باستخدام المنفذ التسلسلي أو** Serial Port—حدد المنفذ التسلسلي الذي قمت بتوصيل مودم الكبل 900uBR به. هذا في العادة 1COM أو 2COM على جهاز كمبيوتر شخصي.وحدات بت في الثانية أو معدل الباود — 9600وحدات بت البيانات—ثمانيةالتماثل — لا شيءبت إيقاف - إثنانالتحكم في التدفق—لا شيء
	- .5 إذا لم يتم تشغيل مودم الكبل 900uBR، فقم بتشغيله الآن.
	- بعد حوالي دقيقتين، سيكون مودم الكبل 900uBR قد تم تمهيده وتهيئته بشكل صحيح. عند هذه النقطة، يجب .6 أن تكون قادرا على الضغط على مفتاح Enter عدة مرات والحصول على إستجابة من مودم كبل 900uBR. يبدو الرد كما

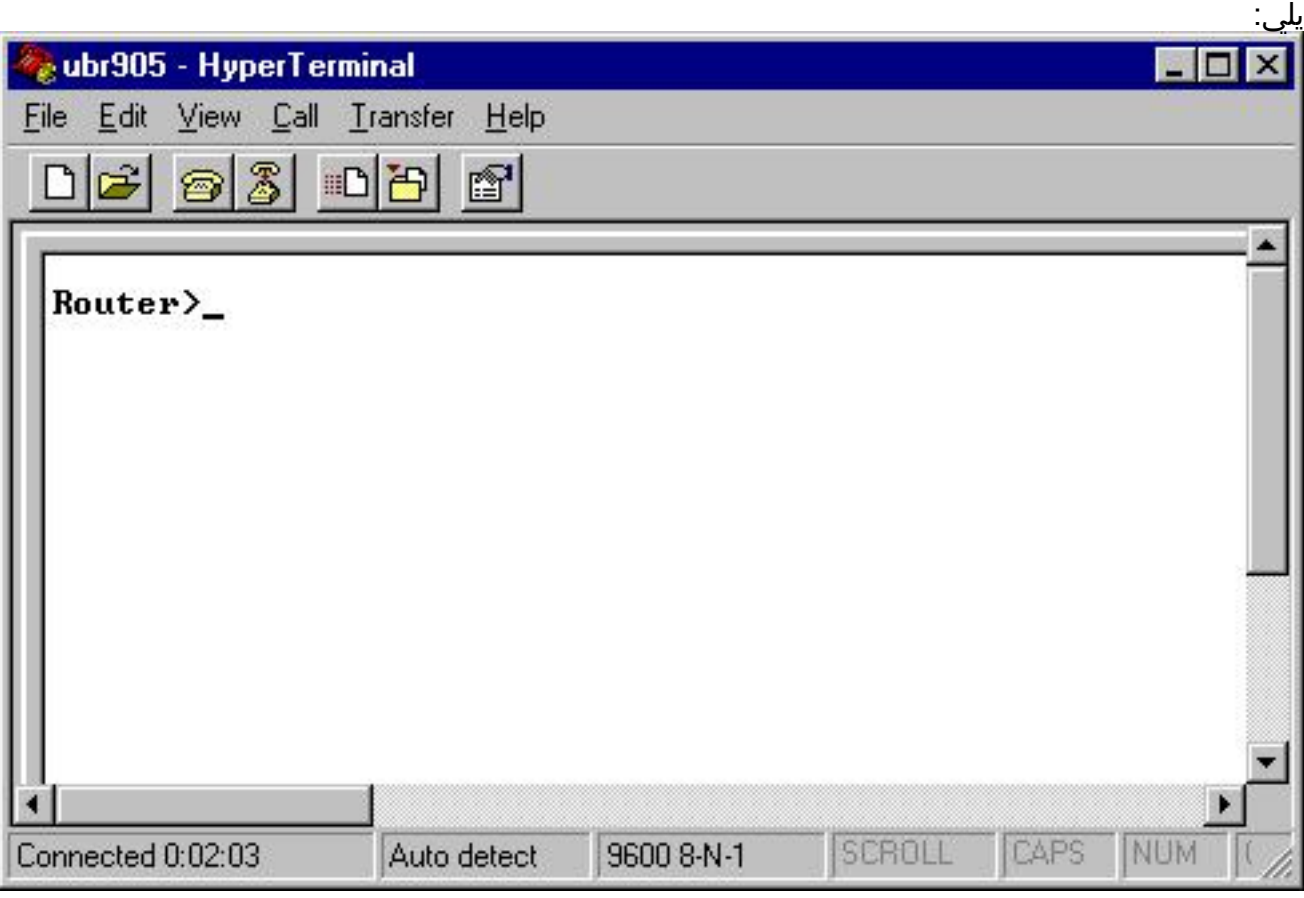

دخلت in order to بدأت يشكل أو ينجز متقدم يتحرى على ال uBR900 كبل مودم، يمكن أسلوب ب يصدر ا**ل**7. enable أمر.فيما يلي جلسة عمل على سبيل المثال توضح كيف سيبدو هذا عادة لمودم كبل 900uBR جديد. في حالة تكوين المودم مسبقا، فقد تتم مطالبتك بكلمة مرور قبل أن تتمكن من إدخال وضع التمكين. سيتم تعيين كلمة المرور هذه إما بواسطة مستخدم سابق لمودم الكبل 900uBR أو بواسطة موفر الخدمة. <Router Router> **enable**  $#$ Router

يشير موجه الأمر # إلى أن مودم الكبل 900uBR الآن في وضع التمكين.

# س. لا أعرف ما هي كلمة المرور على مودم الكبل 900uBR. هل يمكنني إعادة تعيين كلمة المرور؟

أ. قد تحتاج إلى إجراء يسمى إسترداد كلمة المرور. أحلت ل كثير معلومة، <u>كلمة إستعادة إجراء ل ال 300uBR</u> <u>cisco</u> [مسحاج تخديد.](//www.cisco.com/en/US/products/hw/cable/ps2221/products_password_recovery09186a0080093e24.shtml)

ضع في الاعتبار أن موفر الخدمة لديك قد يقوم بتعيين كلمات المرور على مودم الكبل 900uBR عن طريق تعديل تكوينه عن بعد في كل مرة يتصل فيها بشبكة مزود خدمة الكبل. لمزيد من المعلومات، ارجع إلى قسم عندما يتصل مودم الكبل 900uBR لدي بموفر خدمة الكبل، لماذا يتم قفل منفذ وحدة التحكم وتغيير تكوين المودم؟ في هذا المستند.

# س. لماذا لا يمكنني الحصول على أي إستجابة من منفذ وحدة التحكم للمودم؟

a. إذا واجهت صعوبة في الحصول على اتصال بمنفذ وحدة التحكم، فتحقق من صحة إعدادات المحاكي الطرفي كما هو موضح في كيفية تسجيل الدخول إلى مودم كبل 900uBR لتغيير التكوين أو تنفيذ أستكشاف الأخطاء وإصلاحها؟ قسم من هذا المستند، ومن عدم تلف الكبل والموصلات التي تم تدويرها بشكل واضح. بالإضافة إلى ذلك، يجب قطع اتصال مودم الكبل 900uBR بكبل كبل التلفاز المزود بكبل بل توصيل وحدة التحكم وتدوير الطاقة لمعرفة ما إذا كان هذا يستعيد اتصال وحدة التحكم. إذا كانت وحدة التحكم غير متوفرة فقط عند اتصال مودم الكبل بشبكة كبل تلفاز كبل، فارجع إلى <u>قسم عندما يتصل مودم الكبل uBR900</u> الخاص بي بموفر خدمة الكبل، لماذا يتم قفل منفذ وحدة <u>التحكم وتغيير تكوين المودم؟</u> في هذا المستند.

بافتراض أن المحاكي الطرفي تم تكوينه بشكل صحيح، وأن الإجابة في <u>عندما يتصل مودم الكبل uBR900</u> بم<u>وفر</u> خدمة الكبل، لماذا يتم قفل منفذ وحدة التحكم وتغيير تكوين المودم؟ لا ينطبق قسم من هذا المستند، فإن الغالبية العظمى من المشاكل المتعلقة باتصال وحدة التحكم بكبل 900uBR Cisco تتعلق بكبل تم تدويره بشكل خاطئ أو موصل منفذ RJ-45 إلى DB-25 أو DB-25 تسلسلي معيب. يجب إستبدال هذه العناصر أو التحقق من أنها تعمل بشكل صحيح قبل افتراض وجود خطأ في مودم كبل 900uBR هو السبب في عدم توفر اتصال وحدة التحكم.

## س. كيف يمكنني إعادة ضبط المودم إلى إعدادات المصنع الافتراضية أو تهيئة "خارج المربع"؟

أ. لإعادة ضبط المودم إلى تكوينه الافتراضي، قم بإجراء الخطوات التالية بالترتيب:

- 1. قم بتسجيل الدخول إلى وحدة التحكم بمودم الكبل. لمزيد من المعلومات، ارجع إلى <u>كيفية تسجيل الدخول إلى</u> مودم الكبل 900uBR لتغيير التكوين أو لتنفيذ أستكشاف الأخطاء وإصلاحها؟ قسم هذا المستند.
	- 2. دخلت enable أسلوب ب يصدر **ال enable** أمر في الإيحاء، كما يلي: Router> **enable** #Router
		- 3. قم بإصدار الأمر write erase.
			- .4 إنتظر لدقيقة.
- يمكنك تدوير طاقة مودم كابل 900uBR عن طريق إزالة موصل الطاقة لمدة عشر ثوان، ثم توصيله مرة أخرى. .5 يجب إيقاف تشغيل جميع المصابيح الموجودة في الجزء الأمامي من مودم كابل 900uBR أثناء إزالة موصل الطاقة.

فيما يلي جلسة على سبيل المثال توضح كيف سيبدو هذا الإجراء عادة.

```
Router> enable
                                Router# write erase
!Erasing the nvram filesystem will remove all files
                                 [Continue? [confirm
```
 $[OK]$ Erase of nvram: complete Router# **reload**

System configuration has been modified. Save? [yes/no]: no [Proceed with reload? [confirm ملاحظة: عند تنفيذ هذا الإجراء، إذا طلب منك المودم حفظ تكوين النظام، فيجب عليك الإجابة لا.

تتم إعادة تمهيد المودم، وبعد ذلك يكون لديه تكوين إعدادات المصنع الافتراضية في موضعه.

### س. كيف يمكنني تكوين مودم الكبل 900uBR لوضع التوجيه؟

A. لا يعمل مودم الكبل 900uBR إلا في وضع التوجيه عندما يرتب مزود الخدمة لديك ليكون لديك شبكة IP فرعية معينة يتم توجيهها من خلال مودم الكبل الخاص بك. سيعمل وضع توجيه الوقت الآخر الوحيد إذا تم تمكين ترجمة عنوان الشبكة (NAT) على مودم كبل uBR900. أحلت ل كثير معلومة على nat على uBR900 كبل مودم، <u>ال كيف أنا</u> يشكل مودم كبل 900uBR ل شبكة عنوان ترجمة (NAT (أو أيسر عنوان ترجمة (ضرب)؟ قسم من هذا وثيقة.

إذا كنت تقوم بتكوين مودم كبل 900uBR للتوجيه من خلال منفذ وحدة التحكم، فعليك إصدار تسلسل الأوامر التالي:

ملاحظة: عند النقطة التي يتم فيها تكوين العنوان 192.168.1.1 على واجهة إيثرنت ،0 يجب إستبدال هذا السطر بعنوان IP وقناع الشبكة الفرعية الذي تريد إستخدام مقطع الإيثرنت المحلي الخاص بك.

> Router> **enable** Router# **config t** .Enter configuration commands, one per line. End with CNTL/Z Router(config)# **no bridge 59** Router(config)# **interface ethernet 0** Router(config-if)# **description Local Ethernet Network** Router(config-if)# **ip address 192.168.1.1 255.255.255.0** *Use your own local IP address here.* Router(config-if)# **exit** *---!* Router(config)# **interface cable-modem 0** Router(config-if)# **no cable-modem compliant bridge** Router(config-if)# **exit** Router(config)# **ip routing** Router(config)# **end** Router# **write memory** *.This command saves the uBR900 configuration ---!*

في هذه المرحلة، يجب إعادة تعيين اتصال مودم كابل 900uBR بموفر الخدمة من أجل تنشيط وضع التوجيه. ولتحقيق ذلك، قم بإعادة تمهيد مودم الكبل 900uBR، أو:

1. ضع الموجه في وضع التمكين ( <sub>#Router</sub> ). على سبيل المثال، ارجع إلى قسم <u>كيفية إعادة ضبط المودم إل</u>ى إعدادات المصنع الافتراضية أو تكوين "خارج المربع"؟ في هذا المستند.

clear interface cable-modem 0 الأمر بإصدار قم .2 للحصول على شرح أكثر تفصيلا، ارجع إلى [نموذج التكوين والتحقق للكابل في وضع التوجيه](//www.cisco.com/en/US/tech/tk86/tk89/technologies_configuration_example09186a0080094544.shtml).

#### q. كيف أنا يشكل أنا ك 900uBR كبل مودم ل شبكة عنوان ترجمة (NAT (أو ميناء عنوان ترجمة (ضرب)؟

أ. NAT هو تقنية يمكن إستخدامها للسماح لأجهزة أو محطات عمل متعددة بالوصول إلى الإنترنت باستخدام عنوان IP عام أو قابل للتوجيه عبر الإنترنت.

هناك طريقتان لتكوين NAT على مودم كبل 900uBR. الأول باستخدام تقنيات تكوين nat لبرنامج IOS Cisco software القياسي. أحلت لمثال من هذا تقنية، [يشكل nat على كبل مودم](//www.cisco.com/en/US/products/hw/cable/ps2221/products_tech_note09186a0080093d73.shtml). يكمن التحذير الرئيسي لاستخدام هذا الأسلوب على مودم كبل 900uBR في أنه يعتمد على موفر خدمة الكبل الذي يعين واجهة الكبل لمودم كبل 900uBR الخاص بك عنوان IP عام أو عنوان IP موجه عبر الإنترنت. ما لم تكن قد قمت بترتيب خاص لمودم الكبل الخاص بك لتعيين واجهة جانب الكبل لمودم الكبل الخاص بك عنوان IP عام، فإن موفر خدمة الكبل الخاص بك يقوم عادة بتعيين واجهة جانب الكبل لمودم الكبل 900uBR عنوان IP خاص أو غير موجه للإنترنت. عندما يحدث ذلك، لا يعمل هذا أسلوب تشكيل nat بشكل صحيح.

الطريقة الثانية لتكوين NAT على مودم كبل 900uBR هي إصدار الأمر nat proxy-dhcp cable) للحصول على مزيد من المعلومات حول هذا الأمر، ارجع إلى <u>إستخدام الأمر cable-modem dhcp-prox</u>y على أجهزة مودم كبل <u>[Cisco](//www.cisco.com/en/US/products/hw/cable/ps2221/products_tech_note09186a0080093d73.shtml))</u>. يعمل هذا الأمر عن طريق جعل المودم يعمل كما لو كان جزء منه كمبيوتر شخصي أو محطة عمل. وفقا لجهاز كمبيوتر عادي، يقوم موفر خدمة الكبلات عادة بتعيين هذا الجزء من مودم الكبل عنوان IP عام أو عنوان IP قابل للتوجيه عبر الإنترنت. يمكن لمودم الكبل بعد ذلك إستخدام عنوان IP العام هذا لتنفيذ NAT.

ملاحظة: لاحظ أنه يوصى باستخدام الأمر **cable dhcp-proxy nat** فقط في برنامج Cisco IOS Software الإصدار 12.2(3) والإصدارات الأحدث. لأن الإصدار 12.2(3) من برنامج Software IOS Cisco أو إصدار أحدث مطلوب، فإن هذه الميزة غير مدعومة على مودم كبل 904uBR؛ لا يتوفر برنامج IOS Cisco الإصدار 12.2 ل 904uBR. بالإضافة إلى ذلك، نظرا للطريقة التي يقوم بها بعض موفري خدمة الكبلات بتكوين شبكاتهم، لا يتم ضمان عمل هذه الميزة في كل نظام كبلات لموفر الخدمة. تحقق من موفر خدمة الكبلات قبل محاولة تنفيذ هذه الميزة، لمعرفة ما إذا كانت مدعومة.

## س. كيف يمكنني تكوين منافذ مهاتفة الصوت عبر VoIP (IP (على مودم كبل 900uBR؟

أ. أولا، من المهم ملاحظة أن VoIP على أجهزة مودم الكبلات يعمل بشكل صحيح فقط في شبكة الكبلات إذا كان مزود الخدمة قد أعد النظام لدعمه. ولهذا السبب، عادة ما يتحمل موفر الخدمة الخاص بك مسؤولية إعداد VoIP على مودم كبل uBR900.

ثانيا، تكوين VoIP على مودم كبل 900uBR هو أساسا نفس تكوين VoIP على أي منصة موجه أخرى تستند إلى برنامج Cisco IOS Software. هذا يعني أن الوثائق على cisco.com المتعلقة بتكوين الصوت على موجهات Cisco تنطبق أيضا على أجهزة مودم كبل 900uBR.

ثالثا، لا يدعم VoIP سوى 924uBR و 925uBR وسلسلة مودم كبل 120CVA.

ملاحظة: لا تحتوي أجهزة مودم الكبلات 904uBR و 905uBR على منافذ صوت.

إذا كنت بحاجة إلى تكوين بروتوكول VoIP بنفسك، فإن المرجع الأول لاستخدامه هو [دليل تكوين البرنامج 924uBR](//www.cisco.com/univercd/cc/td/doc/product/cable/cab_modm/ubr924/scg924/index.htm) .[Software](//www.cisco.com/univercd/cc/td/doc/product/cable/cab_modm/ubr924/scg924/index.htm)

بالإضافة إلى ذلك، تتم مناقشة تكوين الصوت .323H على أجهزة مودم كبلات Series 900uBR في المستندات التالية:

- [تكوين صوت مودم الكبل باستخدام التخطيط الثابت 2v323H](//www.cisco.com/en/US/tech/tk86/tk89/technologies_configuration_example09186a0080093fae.shtml)
- [تكوين صوت مودم الكبل باستخدام التخطيط الديناميكي ل 2v323H باستخدام برنامج Gatekeeper](//www.cisco.com/en/US/tech/tk86/tk89/technologies_configuration_example09186a00800941f2.shtml)

# Q. يتعذر علي إدخال أي أوامر تكوين صوت على مودم كبل 900uBR. كيف يمكنني إصلاحها؟

a. يحتاج مودم كبل 900uBR إلى وجود منافذ هاتف حتى يمكن تكوينه لدعم الصوت عبر VoIP (IP(. هذا يعني أنه لا يمكنك تكوين مودم كبل 904uBR أو 905uBR ل VoIP.

وبالإضافة إلى ذلك، تحتاج صورة برنامج Software IOS Cisco التي تشغلها على مودم كابل 900uBR إلى دعم الصوت. يمكنك تحديد ما إذا كانت صورة برنامج Software IOS Cisco الجاري تشغيلها حاليا تدعم الصوت من خلال التأكد من تضمين الحرف V في سلسلة مجموعة ميزات برنامج software IOS Cisco. للحصول على معلومات حول كيفية عرض سلسلة مجموعة ميزات برنامج Cisco IOS Software، ارجع إلى <u>كيفية العثور على إصدار برنامج Cisco</u> Software IOS على مودم كبل 900uBR؟ .

#### Q. لقد قمت بتكوين مودم كابل 900uBR لبروتوكول نقل الصوت عبر VoIP (IP (ولكن لا احصل على نغمة الطلب. كيف يمكنني إصلاحها؟

أ. أكثر الأسباب شيوعا لهذه المشكلة هي التكوين غير الصحيح وعدم اتصال مودم الكبل بشكل صحيح بشبكة كبل مزود الخدمة. لمزيد من المعلومات حول تكوين VoIP على مودم الكبل 900uBR، ارجع إلى كيفية تكوين منافذ مهاتفة الصوت عبر VoIP (IP (على مودم كبل 900uBR؟.

إذا كنت تحاول تكوين VoIP على مودم كبل 900uBR دون وجود اتصال بموفر خدمة الكبل، فستحتاج بعد ذلك إلى تثبيت برنامج Software IOS Cisco الإصدار 12.0(7)T أو إصدار أحدث على مودم كبل 900uBR وإضافة الأمر cable-modem voip clock-internal إلى تكوين واجهة مودم الكبل 0. يوضح المثال التالي كيفية القيام بذلك:

> Router# **conf t** .Enter configuration commands, one per line. End with CNTL/Z Router(config)# **interface cable-modem 0** Router(config-if)# **cable-modem voip clock-internal** Router(config-if)# **end** #Router

## س. أريد إستخدام منافذ الصوت عبر VoIP (IP (على مودم الكبل 900uBR دون توصيله بشبكة الكبل، ولكن لا يمكنني الحصول على نغمة الطلب. كيف يمكنني إصلاحها؟

a. للحصول على معلومات حول هذه المشكلة، ارجع إلى المودم المزود بكبل 900uBR الخاص بي لنقل الصوت عبر VoIP (IP (ولكن لا احصل على نغمة الطلب. كيف يمكنني إصلاحه؟ قسم من هذا المستند.

## س. كيف يمكنني تكوين IPSec على مودم الكبل 900uBR؟

أ. للحصول على تفاصيل حول كيفية تكوين مودم كبل 900uBR لاستخدام IPSec، ارجع إلى [IPSec عبر تكوينات عينة](//www.cisco.com/en/US/products/hw/cable/ps2221/products_configuration_example09186a008015bfd2.shtml) [الكبلات وتصحيح الأخطاء.](//www.cisco.com/en/US/products/hw/cable/ps2221/products_configuration_example09186a008015bfd2.shtml)

ملاحظة: تكوين IPSec على مودم كبل 900uBR هو أساسا نفس تكوين IPSec على أي نظام أساسي آخر قائم على برنامج Cisco IOS Software .هذا يعني أن الوثائق على cisco.com المتعلقة بتكوين IPSec على موجهات Cisco تنطبق أيضا على أجهزة مودم الكبلات 900uBR.

# Q. لماذا يتعذر علي إدخال أي أوامر تكوين IPSec على مودم الكبل 900uBR؟

a. يلزمك التأكد من تشغيل صورة لبرنامج IOS Cisco تم تمكين IPSec. تحتوي سلسلة مجموعة الميزات هذه لهذه الصور على الأحرف 2k لصور معيار تشفير البيانات الثلاثي (DES (أو i56 لصور DES. لمزيد من المعلومات حول كيفية عرض سلسلة مجموعة ميزات برنامج Cisco IOS Software، ارجع إلى قسم هذا المستند المعنون <u>كيف يمكنني</u> العثور على إصدار برنامج Software IOS Cisco على مودم كبل 900uBR؟. لمزيد من المعلومات حول اللوائح المتعلقة بالصور المشفرة لبرنامج Software IOS Cisco، ارجع إلى [توجيه التحكم في التشفير](//www.cisco.com/wwl/export/crypto/download.html).

#### س. عند اتصال مودم الكبل 900uBR الخاص بي بموفر خدمة الكبل، لماذا يتم قفل منفذ وحدة التحكم وتغيير تكوين المودم؟

أ. لا يسمح بعض موفري خدمة الكبلات للمستخدمين النهائيين لأجهزة مودم الكبلات 900uBR بإجراء أي تكوين مخصص للوحدة. في هذه الحالة، يكون موفر خدمة الكبل قادرا على تعيين معلمة خاصة لذلك عندما يأتي مودم كبل 900uBR عبر الإنترنت، يتم تعطيل منفذ وحدة التحكم لمودم كبل 900uBR ويتم تغيير التكوين. لا يوجد شيء يمكن القيام به على مودم كابل 900uBR لمنع حدوث هذا. وبالإضافة إلى ذلك، لا يمكن لمركز المساعدة التقنية (TAC (من Cisco وموظفي Cisco الآخرين إيقاف هذا الحدث. يمكن فقط لموفر خدمة الكبل إيقاف هذا من الحدوث. يتمثل السبب وراء سلوك مودم الكبل 900uBR بهذه الطريقة في أنه يتوافق مع متطلبات مواصفات ومعايير معينة.

إذا كان مزود الخدمة يأمر بالكتابة فوق تكوين مودم الكبل 900uBR لديك وقفل وحدة التحكم، فيمكنك مشاهدة رسائل السجل التي تمت مناقشتها في <u>رسالة الخطأ: تحميل ios-cfg.txt من 10.64.7.99 (عبر كبل-modem0): - أو</u> [رسالة مماثلة، ثم تقوم وحدة التحكم بتأمين](//www.cisco.com/en/US/tech/tk86/tk89/technologies_q_and_a_item09186a008019e668.shtml#err14) [ورسالة الخطأ: 8D61A1412E41371= traceback](//www.cisco.com/en/US/tech/tk86/tk89/technologies_q_and_a_item09186a008019e668.shtml#err15) [404440FF794812E412 يظهر 0F13737 أو](//www.cisco.com/en/US/tech/tk86/tk89/technologies_q_and_a_item09186a008019e668.shtml#err15) مماثل على وحدة التحكم.

#### س. ما هو الفرق بين الطرز المختلفة لأجهزة مودم الكبلات 900uBR؟

أ. هناك عدة إصدارات مختلفة من أجهزة مودم الكبلات من السلسلة 900uBR، لكل منها مجموعة فريدة من القدرات والميزات. ويسلط الجدول التالي الضوء على الاختلافات الرئيسية في الخصائص والوظائف بين كل منها:

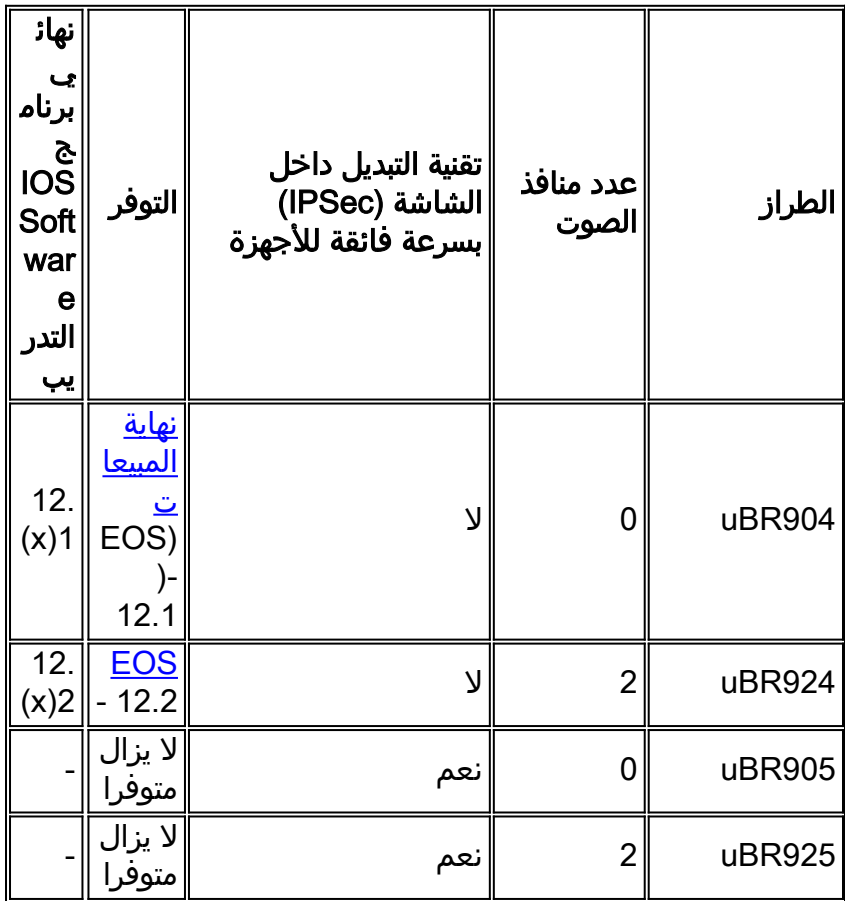

إذا تم سرد توفر النموذج على أنه EOS، فهذا يعني أن هذا النموذج من مودم الكبل 900uBR لم يعد يتم بيعه بواسطة Cisco. انقر فوق الارتباط لمزيد من التفاصيل.

إذا تم ملاحظة إدخال في العمود الأخير من "برنامج Train Software IOS Cisco"، فإن الرقم المشار إليه يعرض الإصدار الرئيسي الأخير من برنامج Software IOS Cisco الذي سيتم نشره لهذا النموذج من مودم كبل 900uBR.

#### س. كيف يمكنني العثور على عنوان MAC لمودم الكبل 900uBR؟

أ. عادة ما يجب وضع علامة على عنوان MAC لمودم كابل 900uBR بواسطة ملصق على الجزء الخلفي أو السفلي للوحدة. عنوان MAC عبارة عن سلسلة من 12 حرفا تحتوي على أرقام وربما بضعة أحرف. مثال على عنوان MAC .0003A4C59D34 يكون قد

إذا لم تكن قادرا على العثور على عنوان MAC الذي تم تمييزه على الجزء الخارجي من مودم كبل 900uBR، فستحتاج بعد ذلك إلى تسجيل الدخول إليه وإصدار الأمر show interface cable-modem 0. ابحث عن عنوان الجهاز كما هو موضح في السطر الثاني من إخراج الأمر.

Router> **show interface cable-modem 0** cable-modem0 is up, line protocol is up (Hardware is BCM3300, address is **0001.9D59.4A15** (bia **0001.9D59.4A15** Internet address is 10.1.1.48/24 ,MTU 1500 bytes, BW 27000 Kbit, DLY 1000 usec reliability 255/255, txload 1/255, rxload 1/255 Encapsulation DOCSIS, loopback not set (Keepalive set (10 sec . . . . . . . . . . . . <Router لذلك في هذه الحالة، يكون عنوان MAC لمودم الكبل هو 15A59.4D.0001.9

### س. هل يمكنني تغيير عنوان MAC لمودم الكبل 900uBR؟

أ. لا توجد طريقة لتغيير عنوان MAC الخاص بمودم كبل 900uBR. يتمثل السبب وراء وجود هذا التقييد في أن أجهزة مودم الكبلات من السلسلة 900uBR تتوافق مع مواصفات ومتطلبات معينة.

تحذير: تجدر الإشارة إلى أن معظم موفري خدمات الكبلات قد ينظرون إلى محاولة تغيير عنوان MAC لمودم الكبل على أنها محاولة لخداع موفر الخدمة لاعتقاده بأن مودم ما هو آخر، وأنه في الأساس سرقة للخدمة. وبالإضافة إلى ذلك، يمكن لمزودي الخدمة الذين يستخدمون معدات كبلات Cisco وضع تدابير يمكنها اكتشاف هذه الأنواع من الإجراءات.

# س. كيف يمكنني العثور على الرقم التسلسلي لمودم الكبل 900uBR؟

أ. عادة ما يجب وضع علامة على الرقم التسلسلي لمودم كبل 900uBR الخاص بك بملصق على الجزء الخلفي أو السفلي للوحدة. يكون الرقم التسلسلي في العادة سلسلة من 11 حرفا تبدأ عادة بالحروف FAA.

إذا لم تكن قادرا على العثور على الرقم التسلسلي المميز على الجزء الخارجي من مودم كابل 900uBR، فستحتاج إلى تسجيل الدخول إلى مودم كبل 900uBR وإصدار الأمر version show. معرف لوحة المعالج كما ورد في تقرير الأمر هو الرقم التسلسلي للوحدة.

Router> **show version** Cisco Internetwork Operating System Software (IOS (tm) 920 Software (UBR920-K1O3V4Y556I-M), Version 12.1(5)T9, RELEASE SOFTWARE (fc1 TAC Support: /tac .Copyright (c) 1986-2001 by cisco Systems, Inc Compiled Sun 24-Jun-01 08:31 by cmong Image text-base: 0x800100A0, data-base: 0x8071B5B8 (ROM: System Bootstrap, Version 12.0(6r)T3, RELEASE SOFTWARE (fc1 Router uptime is 2 days, 12 hours, 29 minutes System returned to ROM by reload at 10:17:24 - Mon Aug 13 2001 System restarted at 10:17:37 - Mon Aug 13 2001 "System image file is "flash:ubr920-k1o3v4y556i-mz.121-5.T9.bin .cisco uBR920 CM (MPC850) processor (revision 3.e) with 15872K/1024K bytes of memory **Processor board ID FAA181BQ4MY** *!--- The serial number.* Bridging software. 1 Ethernet/IEEE 802.3 interface(s) 1 Cable Modem network interface(s) 3968K bytes of processor board System flash (Read/Write) 1536K bytes of processor board Boot flash (Read/Write) Configuration register is <0x2102 Router

في هذه الحالة، يكون الرقم التسلسلي لمودم الكبل 900uBR هو MY4BQ181FAA.

## q. كيف يمكنني العثور على إصدار برنامج Software IOS Cisco على مودم الكبل 900uBR؟

a. ستحتاج إلى تسجيل الدخول إلى مودم كبل 900uBR وإصدار الأمر version show. ابحث عن رقم إصدار برنامج

Cisco IOS Software على السطر الثاني من إخراج الأمر. وبالإضافة إلى ذلك، تقع سلسلة مجموعة ميزات برنامج Cisco IOS software، والتي تصف الإمكانات في الإصدار الجاري تشغيله من برنامج Cisco IOS Software، أيضا على السطر الثاني من الإخراج.

> Router> **show version** Cisco Internetwork Operating System Software ,IOS (TM) 920 Software (**UBR920-K1O3V4Y556I-M**), Version **12.1(5)T9** (RELEASE SOFTWARE (fc1 TAC Support: /tac .Copyright (c) 1986-2001 by cisco Systems, Inc Compiled Sun 24-Jun-01 08:31 by cmong Image text-base: 0x800100A0, database: 0x8071B5B8 . . . . . . . . . . . . <Router

في هذه الحالة، يقوم مودم كبل 900uBR بتشغيل برنامج Software IOS Cisco، الإصدار 12.1(5)9T، وسلسلة مجموعة الميزات هي UBR920-K1O3V4Y556I-M.

#### q. كيف يمكنني معرفة مجموعة الميزات المدعومة في إصدار برنامج Software IOS Cisco على مودم الكبل 900uBR؟

أ. يتم تسمية صور برنامج Software IOS Cisco وفقا لنظام يحدد ما هو في الصورة والنظام الأساسي الذي يتم تشغيله عليه.

على سبيل المثال، ل M-I556Y4V3O1K920-uBR، أنت يستطيع قسمته إلى منصة وسمة.

#### .uBR920 هو uBR920 ●

- 1K يشير إلى أن هذه الصورة تدعم تشفير الخصوصية الأساسي.
- يشير 3O إلى وجود جدار حماية باستخدام طبقة الأمان (SSH(.
	- يشير 4V إلى إمكانية الصوت (924uBR(.
- يشير 5Y إلى متغير IP منخفض (الكبل وقاعدة معلومات الإدارة وبروتوكول تكوين المضيف الديناميكي (DHCP( و Extreme Z-IP (EZIP)) للمكاتب المنزلية.
	- I56 يشير إلى تشفير -56بت باستخدام IPSec.
		- M يشير إلى أن التنسيق هو RAM.

إذا كنت ستقوم بتنزيل هذه الصورة من cisco.com (شريطة أن تكون <u>مستخدما مسجل</u>ا) سترى أن وصف هذه .القيمة ذي IPsec 56 SMALL OFFICE/VOICE/FW هو الصورة

# <span id="page-9-0"></span>معلومات ذات صلة

- [خدمات النطاق الترددي العريض والكبلات](//www.cisco.com/en/US/products/ps6895/serv_group_home.html?referring_site=bodynav)
- <u>ملاحظات ومميزات إصدار البرنامج Cisco uBR900 Series</u>
	- <u>[حلول الكبلات](//www.cisco.com/en/US/netsol/ns522/networking_solutions_market_segment_solution.html?referring_site=bodynav)</u>
	- [الدعم الفني Systems Cisco](//www.cisco.com/cisco/web/support/index.html?referring_site=bodynav)

ةمجرتلا هذه لوح

ةي الآلال تاين تان تان تان ان الماساب دنت الأمانية عام الثانية التالية تم ملابات أولان أعيمته من معت $\cup$  معدد عامل من من ميدة تاريما $\cup$ والم ميدين في عيمرية أن على مي امك ققيقا الأفال المعان المعالم في الأقال في الأفاق التي توكير المالم الما Cisco يلخت .فرتحم مجرتم اهمدقي يتلا ةيفارتحالا ةمجرتلا عم لاحلا وه ىل| اًمئاد عوجرلاب يصوُتو تامجرتلl مذه ققد نع امتيلوئسم Systems ارامستناه انالانهاني إنهاني للسابلة طربة متوقيا.